#### 证券代码:000886 股票简称:海南高速 编号: 2016-024

## 海南高速公路股份有限公司关于召开

## 2016 年第一次临时股东大会通知的更正公告

# 本公司董事会及全体董事保证本公告内容不存在任何虚假记载、误导性陈述 或者重大遗漏,并对其内容的真实性、准确性和完整性承担个别及连带责任。

海南高速公路股份有限公司(以下简称"公司")于 2016 年 8 月 20 日在《中国证券报》、《证券时报》及巨潮资讯网上发布了《关于召 开 2016 年第一次临时股东大会的的通知》(以下简称"股东大会通知") 和《第六届董事会第九次会议决议公告》(以下简称"董事会决议公告")。 披露完成后,经再次审核发现,由于工作人员疏忽,造成股东大会通知 没有完全按照深圳证券交易所最新发布的《上市公司召开股东大会通知 公告格式》和《上市公司股东大会网络投票实施细则》进行披露,股东 大会通知和董事会决议公告中部分内容不一致。现对相关内容更正如下:

一、股东大会通知和董事会决议公告中现场会议召开时间不一致, 现对股东大会通知中的现场会议召开时间更正如下:

更正前:

现场会议召开时间为: 2016 年 9 月 5 日(星期一)下午 2:50。 更正后:

现场会议召开时间为: 2016 年 9 月 5 日(星期一)下午 2:40。

二、股东大会通知没有按照深圳证券交易所最新发布的《上市公 司召开股东大会通知公告格式》、《上市公司股东大会网络投票实施细 则》进行披露,现按深圳证券交易所最新发布的《上市公司召开股东 大会通知公告格式》、《上市公司股东大会网络投票实施细则》对股东 大会通知格式及参加网络投票的具体操作流程更正如下:

更正前:

参加网络投票的具体操作流程

在本次股东大会上,公司将向股东提供网络投票平台,股东可以通 过深交所交易系统或互联网系统(http://wltp.cninfo.com.cn)参加 网络投票,网络投票程序如下:

(一)通过深交所交易系统投票的程序

1.投票代码:360886。

2.投票简称:"海高投票"。

3.投票时间:2016 年 9 月 5 日的交易时间,即 9:30—11:30 和  $13:00 - 15:00$ .

4.在投票当日,"海高投票""昨日收盘价"显示的数字为本次股东 大会审议的议案总数。

5.通过交易系统进行网络投票的操作程序:

(1) 进行投票时买卖方向应选择"买入"。

(2)在"委托价格"项下填报股东大会议案序号。1.00 元代表议 案 1,具体如下表:

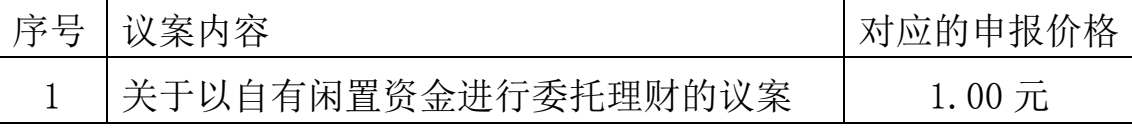

(3)在"委托股数"项下填报表决意见,对应的申报股数如下:

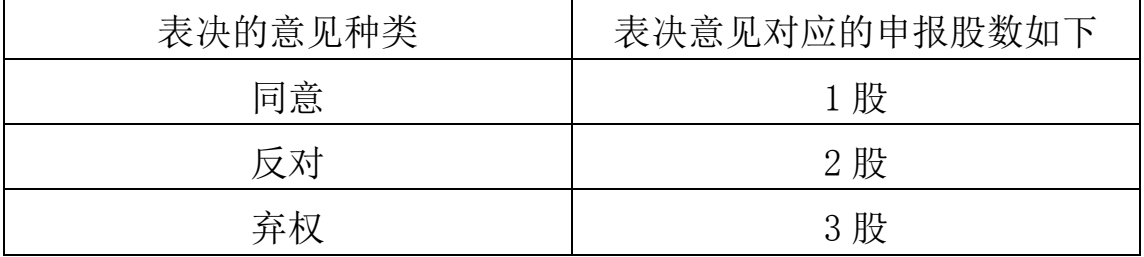

(4)注意事项

①网络投票不能撤单;

②对同一表决事项的投票只能申报一次,多次申报的以第一次有效 申报为准;

③同一表决权既通过交易系统又通过网络投票,以第一次有效投票 结果为准。

④如需查询投票结果,请于投票当日下午 18:00 后登陆深圳证券

交易所互联网投票系 统(http://wltp.cninfo.com.cn ),点击"投票 查询"功能,可以查看个人网络投票结果,或通过投票委托的证券公司 营业部查询。

(二)通过互联网投票系统的投票程序

1.互联网投票系统开始投票的时间为 2016 年 9 月 4 日下午 3: 00,结束时间为 2016 年 9 月 5 日下午 3:00。

2.股东通过互联网投票系统进行网络投票,需按照《深圳证券交易 所投资者网络服务身份认证业务指引(2014 年 9 月修订)》的规定办 理身份认证,取得"深交所数字证书"或"深交所投资者服务密码"。

( 1 ) 申 请 服 务 密 码 的 流 程 如 下 : 登 陆 网 址 (http://wltp.cninfo.com.cn)的密码服务专区注册;填写"姓名"、 "证券账户号"等相关信息并设置服务密码,如申请成功,系统会返回 一个 4 位数字的激活校验码。

(2)激活服务密码股东通过深圳证券交易所交易系统比照买入股 票的方式, 凭借"激活校验码"激活服务密码。该服务密码通过交易 系统激活成功后的半日方可使用。服务密码激活后长期有效,在参加其 他网络投票时不必重新激活。密码激活后如遗失可通过交易系统挂失, 挂失后可重新申请,挂失方法与激活方法类似。申请数字证书的,可向 深圳证券信息公司或其委托的代理发证机构申请。

3. 股 东 根 据 获 取 的 服 务 密 码 或 数 字 证 书 , 可 登 录 http://wltp.cninfo.com.cn 在规定时间内通过深交所互联网投票系 统进行投票。

(1)登录网站(http://wltp.cninfo.com.cn),在"上市公司股 东大会列表"选择"海南高速股份有限公司 2016 年第一次临时股东大 会投票"。

(2) 进入后点击"投票登录", 选择"用户名密码登陆",输入您 的"证券账户号"和"服务密码";已申领数字证书的投资者可选择 CA 证书登录。

(3)进入后点击"投票表决",根据网页提示进行相应操作。

(4)确认并发送投票结果。

(5)股东通过网络投票系统投票后,不能通过网络投票系统更改 投票结果。

### 更正后:

### 参加网络投票的具体操作流程

本次股东大会上,股东可以通过深交所交易系统和互联网投票系统 (http://wltp.cninfo.com.cn)参加投票。具体投票方式详见附件一 "参加网络投票的具体操作流程"。

#### 附件 1:

## 参加网络投票的具体操作流程

### 一、网络投票的程序

- 1、投票代码:360886
- 2、投票简称:海高投票
- 3、议案设置及意见表决
	- (1)议案设置

#### 股东大会议案对应"议案编码"一览表

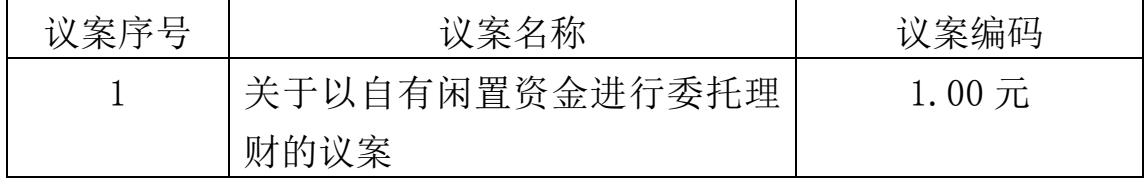

(2)填报表决意见

本次审议的议案为非累积投票议案,填报表决意见:同意、反对、 弃权。

(3)对同一议案的投票以第一次有效投票为准。

### 二、通过深交所交易系统投票的程序

1、投票时间:2016 年 9 月 5 日的交易时间,即 9:30-11:30 和 13:00-15:00。

2、股东可以登录证券公司交易客户端通过交易系统投票。

## 三、通过深交所互联网投票系统的程序

1、互联网投票系统开始投票的时间为 2016 年 9 月 4 日 (现场 股东大会召开前一日)下午 3:00, 结束时间为 2016 年 9 月 5 日(现 场股东大会召开当日)下午 3:00。

2、股东通过互联网投票系统进行网络投票,需按照《深圳证券交 易所投资者网络服务身份认证业务指引(2016 年 4 月修订)》的规定 办理身份认证,取得"深交所数字证书"或"深交所投资者服务密码"。 具体的身份认证流程可登录互联网投票系统 http://wltp.cninfo.com.cn 规则指引栏目查阅。

3 、 股 东 根 据 获 取 的 服 务 密 码 或 数 字 证 书 , 可 登 录 http://wltp.cninfo.com.cn 在规定时间内通过深交所互联网投 票系统进行投票。

更正后的股东大会通知详见今天在《中国证券报》、《证券时报》和 巨潮资讯网上披露的《关于召开 2016 年第一次临时股东大会的通知(更 正后)》。

由于我们工作疏忽给投资者带来的不便深表歉意。今后公司将进一 步加强信息披露的审核工作,提高信息披露质量,保护投资者合法 权益。

特此公告。

海南高速公路股份有限公司

## 董 事 会

2016 年 8 月 23 日